# How to Configure Row Calculation row to show on Other columns

Row Calculation row along with Underscore and Double Underscore rows can either be shown or hidden on Other Columns, except Credit and Debit columns.

Follow the steps below to guide you on how to configure rows to be shown/hidden on Other Columns only.

- 1. Open selected row designer record.
- 2. In that record, there should be Underscore, Row Calculation or Double Underscore row.
- 3. Click the Show/Hide button.

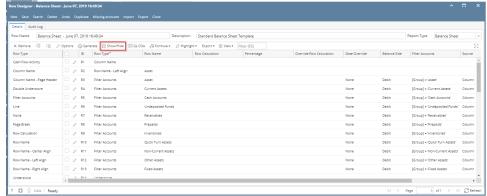

4. The **Show/Hide Rows screen** will be opened. Make sure that Underscore, Row Calculation and Double Underscore rows have Show Others checkboxes checked to show these rows when previewing or printing the report.

|                  | ide Rows                       |                   |              |              | ×           |
|------------------|--------------------------------|-------------------|--------------|--------------|-------------|
| Ok Ca<br>Details | _                              |                   |              |              |             |
| ID               | Description                    | Row Type          | Show Credit  | Show Debit   | Show Others |
| R14              |                                | Underscore        |              |              | ~           |
| R15              | Total Assets :                 | Row Calculation   | $\checkmark$ | $\checkmark$ | ~           |
| R16              |                                | Double Underscore |              |              | ~           |
| R31              |                                | Underscore        |              |              | ~           |
| R32              | Total Liabilities :            | Row Calculation   | $\checkmark$ | $\checkmark$ | ~           |
| R39              |                                | Underscore        |              |              | ~           |
| R40              | Total Equity :                 | Row Calculation   | $\checkmark$ | $\checkmark$ | ~           |
| R45              | Current Year Earning :         | Row Calculation   |              |              | ~           |
| R46              |                                | Underscore        |              |              | ~           |
| R47              | Total Equity :                 | Row Calculation   |              |              | ~           |
| R48              |                                | Underscore        |              |              | ~           |
| R49              | Total Liabilities and Equity : | Row Calculation   |              |              | ~           |
| R50              |                                | Double Underscore |              |              | ~           |

5. In your column designer record, there should be GL Amounts, Beginning Balance, Ending Balance, Debit Units, Credit Units, Budget, or Column Calculation. These columns are intended to show row balances. All the mentioned columns will go with this setup. Here is the column designer record we will use for this illustration.

| Column Des | igner - Balance Sheet - J |                          | ·                |                |            |             |                | ^ □ ×              |
|------------|---------------------------|--------------------------|------------------|----------------|------------|-------------|----------------|--------------------|
| New Save   | Search Delete Undo        | Duplicate Import Ex      | port Close       |                |            |             |                |                    |
| Details A  | Audit Log                 |                          |                  |                |            |             |                |                    |
| Column Na  | me 🔸 Balance Sheet -      | June 07, 201 Description | n Standard Balar | ice Sheet Temp | late Colum | n Type User | Defin Run Date | 06/07/2019         |
| + Insert   | X Remove Export -         | E View - Filter (F3)     |                  |                |            |             |                | ベメ                 |
| D ID       | Column Type*              | Column Name              | Caption          | Start Offset   | End Offset | Start Date  | End Date       | Column Calculation |
| C1         | Row Name                  |                          | Column Name      |                |            |             |                |                    |
| 🗌 C2       | GL Amounts                | Current Year             | Column Name      | BOT            | 0          | 01/01/1900  | 06/30/2019     |                    |
| C3         | Units                     | Current Units            | Column Name      | BOT            | 0          | 01/01/1900  | 06/30/2019     |                    |
| 🗌 C4       | GL Amounts                | Prior Year               | Column Name      | BOT            | EOY-1yr    | 01/01/1900  | 12/31/2018     |                    |
| C5         | Units                     | Prior Units              | Column Name      | BOT            | EOY-1yr    | 01/01/1900  | 12/31/2018     |                    |
| C6         | Credit                    | Credit                   | Column Name      | BOY            | 0          | 01/01/2019  | 06/30/2019     |                    |
| C7         | Debit                     | Debit                    | Column Name      | BOY            | 0          | 01/01/2019  | 06/30/2019     |                    |
|            |                           |                          |                  |                |            |             |                |                    |
|            |                           |                          |                  |                |            |             |                |                    |

- 6. Generate the report. You can generate report either way:
  - a. Click Print toolbar button from Financial Reports screen. See How to Print Report from Financial Report Viewer screen.
  - b. Click Generate toolbar button from Report Builder screen. See How to Print Report from the Report Builder screen.
- 7. If Show Report Settings checkbox is checked in the Report builder for a specific report, then Report Settings will be shown. In that screen, click **Pri nt toolbar button**. See also How to Show Report Settings screen before report preview.

This is how the report will look like when Show Debit and Show Credit are checked for Underscore, Row Calculation and Double Underscore. Total is shown only on Debit and Credit columns along with underscore and double-underscore preceding or following it.

| As Of 6/7/2019          |              |               |             |             |                   | Friday, June 7, 2019<br>5:19 PM |
|-------------------------|--------------|---------------|-------------|-------------|-------------------|---------------------------------|
|                         | Current Year | Current Units | Prior Year  | Prior Units | Credit            | 5.19 Ph                         |
| Asset                   |              |               |             |             |                   |                                 |
| Asset                   | 36,833,747   | 28,888,484    | 36,784,008  | 28,888,448  | 44,264.65         | 94,003                          |
| Cash Accounts           | -78,974,657  | -29,108,321   | -78,450,665 | -29,108,477 | 697,711.14        | 173,719                         |
| Receivables             | 25,093,755   | 3,707,917     | 24,712,221  | 3,692,217   | 26,005.50         | 407,539                         |
| Prepaids                | 1,790,236    | 1,327,749     | 1,790,236   | 1,327,749   | 0.00              | 0                               |
| Inventories             | 864,493,971  | 70,990,725    | 849,891,602 | 68,275,685  | 32,379,856,519.33 | 32,394,458,888                  |
| Other Assets            | -1,455,918   | -7,327,749    | -1,455,736  | -7,089,174  | 183.36            | 0                               |
| Total Assets :          | 847,781,134  | 68,478,805    | 833,271,666 | 65,986,448  | 32,380,624,683.98 | 32,395,134,151                  |
| ability                 |              |               |             |             |                   |                                 |
| Liability               | 282.395      | 8             | 271.752     | 8           | 27,767,50         | 17.125                          |
| Payables                | 36.747.641   | 3.854.997     | 11.622.728  | -415.326    | 25,783,972,88     | 659.05                          |
| Other Payables          | 725.381.380  | 50.003.465    | 736,208,713 | 51,305,985  | 14,863,916,99     | 25.691.24                       |
| Sales Tax Pavables      | 861.334      | 0             | 861.184     | 0           | 150.00            |                                 |
| Payroll Tax Liabilities | 516          | 0             | 496         | 0           | 32.63             | 1:                              |
| Pending Payables        | 460.001      | 188,163       | 415.437     | 151,163     | 44.664.30         | 10                              |
| Payroll Taxes Current   | 199,696      | 0             | 197,077     | 0           | 4,744.87          | 2,12                            |
| Payroll Deductions      | 41,324       | 0             | 40,930      | 0           | 733.20            | 33                              |
| Employer Liability      | 75,087       | -4            | 73,890      | -4          | 2,125.08          | 92                              |
| Total Liabilities :     | 764,049,374  | 54,046,629    | 749,692,207 | 51,041,826  | 40,728,107.45     | 26,370,940                      |
| quity                   |              |               |             |             |                   |                                 |
| Owners Equities         | -57          | 0             | -57         | 0           | 0.00              | (                               |
| Retained Earnings       | 83.579.516   | -981.592      | 82.984.544  | -2.498.979  | 0.00              |                                 |
| Total Equity :          | 83,579,459   | -981,592      | 82,984,487  | -2,498,979  | 0.00              | (                               |

While this is how it will look like when Other Columns, except Debit and Credit, are unchecked.

# Show/Hide Rows

| Ok Can  |                                |                   |              |              |              |
|---------|--------------------------------|-------------------|--------------|--------------|--------------|
| Details |                                |                   |              |              |              |
| ID      | Description                    | Row Type          | Show Credit  | Show Debit   | Show Others  |
| R14     |                                | Underscore        |              |              |              |
| R15     | Total Assets :                 | Row Calculation   | $\checkmark$ | $\checkmark$ |              |
| R16     |                                | Double Underscore |              |              |              |
| R31     |                                | Underscore        |              |              |              |
| R32     | Total Liabilities :            | Row Calculation   | $\checkmark$ | $\checkmark$ |              |
| R39     |                                | Underscore        |              |              |              |
| R40     | Total Equity :                 | Row Calculation   | $\checkmark$ | $\checkmark$ |              |
| R45     | Current Year Earning :         | Row Calculation   |              |              | ~            |
| R46     |                                | Underscore        |              |              | $\checkmark$ |
| R47     | Total Equity :                 | Row Calculation   |              |              | $\checkmark$ |
| R48     |                                | Underscore        |              |              | $\checkmark$ |
| R49     | Total Liabilities and Equity : | Row Calculation   |              |              | ~            |
| R50     |                                | Double Underscore |              |              | ~            |
|         |                                |                   |              |              |              |

# Balance Sheet - June 07, 2019 16:49:34 Ass Of 6/7/2019 Current Year Current Units Asset 36.633,747 28.688.484 Cash Accounts -78.974.657 -29.108.321

| Asset                   | 36.833.747  | 28,888,484  | 36,784,008  | 28,888,448  | 44.264.65         | 94.003.49         |
|-------------------------|-------------|-------------|-------------|-------------|-------------------|-------------------|
| Cash Accounts           | -78,974,657 | -29,108,321 | -78,450,665 | -29,108,477 | 697,711.14        | 173,719.85        |
| Receivables             | 25.093.755  | 3,707,917   | 24,712,221  | 3.692.217   | 26.005.50         | 407.539.78        |
| Prepaids                | 1,790,236   | 1,327,749   | 1,790,236   | 1,327,749   | 0.00              | 0.00              |
| Inventories             | 864,493,971 | 70,990,725  | 849,891,602 | 68,275,685  | 32,379,856,519.33 | 32,394,458,888.31 |
| Other Assets            | -1,455,918  | -7,327,749  | -1,455,736  | -7,089,174  | 183.36            | 0.37              |
| Total Assets :          |             |             |             |             | 32,380,624,683.98 | 32,395,134,151.80 |
| Liability               |             |             |             |             |                   |                   |
| Liability               | 282,395     | 8           | 271,752     | 8           | 27,767.50         | 17,125.00         |
| Payables                | 36,747,641  | 3.854.997   | 11.622.728  | -415.326    | 25,783,972,88     | 659.059.68        |
| Other Payables          | 725.381.380 | 50.003.465  | 736.208.713 | 51,305,985  | 14,863,916.99     | 25,691,249.52     |
| Sales Tax Payables      | 861,334     | 0           | 861,184     | 0           | 150.00            | 0.00              |
| Payroll Tax Liabilities | 516         | 0           | 496         | 0           | 32.63             | 12.63             |
| Pending Payables        | 460,001     | 188,163     | 415,437     | 151,163     | 44,664.30         | 100.00            |
| Payroll Taxes Current   | 199,696     | 0           | 197,077     | 0           | 4,744.87          | 2,126.37          |
| Payroll Deductions      | 41,324      | 0           | 40,930      | 0           | 733.20            | 339.00            |
| Employer Liability      | 75,087      | -4          | 73,890      | -4          | 2,125.08          | 927.87            |
| Total Liabilities :     |             |             |             |             | 40,728,107.45     | 26,370,940.07     |
| Equity                  |             |             |             |             |                   |                   |
| Owners Equities         | -57         | 0           | -57         | 0           | 0.00              | 0.00              |
| Retained Earnings       | 83,579,516  | -981,592    | 82,984,544  | -2,498,979  | 0.00              | 0.00              |
| Total Equity :          |             |             |             |             | 0.00              | 0.00              |
|                         |             |             |             |             |                   |                   |

Prior Year

Prior Units

Friday, June 7, 2019 5:26 PM

Debit

Credit

See How to Configure Row Calculation to show on Credit and Debit columns for help on how Show Credit and Show Debit work.

Row Calculation row along with Underscore and Double Underscore rows can either be shown or hidden on Other Columns, except Credit and Debit columns.

Follow the steps below to guide you on how to configure rows to be shown/hidden on Other Columns only.

- 1. Open selected row designer record.
- 2. In that record, there should be Underscore, Row Calculation or Double Underscore row.

#### 3. Click the Show/Hide button.

| New Save Search Delete                     | Undo Duplicate | Missing Accounts  | mport Export Close             |                            |             |                          |              |
|--------------------------------------------|----------------|-------------------|--------------------------------|----------------------------|-------------|--------------------------|--------------|
| Details Audit Log<br>Row Name Generate Row | /s 10/15/18    |                   | Description Generate Rows 10/1 | 5/18                       |             | Report Type              |              |
| 🗙 Remove 🛛 🖓 🏸                             | Options 🌼 Gen  | erate 🗄 Show/Hide | ⊞ GL COA   √x Formula •        | hlight • Export • 🔠 View • | Filter (F3) |                          | K. V         |
| Row Type                                   | D ID           | Row Type*         | Row Name                       | Row Calculation            | Percentage  | Override Row Calculation | Date Overric |
| Cash Flow Activity                         | 🗌 🧷 R1         | Column Name       |                                |                            |             |                          | None         |
| Column Name                                | 🗌 🧷 R2         | Line              |                                |                            |             |                          | None         |
| Column Name - Page Header                  | 🗌 🧷 R3         | Filter Accounts   | Revenue                        |                            |             |                          | None         |
| Double Underscore                          | 🗌 🧷 R4         | Filter Accounts   | Expense                        |                            |             |                          | None         |
| Filter Accounts                            | 🗌 🧷 R5         | Underscore        |                                |                            |             |                          | None         |
| Line                                       | 🗌 🥢 R6         | Row Calculation   | Net Income Loss                | R3+R4                      |             |                          | None         |
| None                                       | 🗌 🧷 R7         | Double Underscore |                                |                            |             |                          | None         |
| Page Break                                 | 🗌 🧷 R8         | Row Calculation   | Net Income %                   | R6/R3                      |             |                          | None         |
| Row Calculation                            |                |                   |                                |                            |             |                          |              |

4. The Show/Hide Rows screen will be opened. Make sure that Underscore, Row Calculation and Double Underscore rows have Show Others checkboxes checked to show these rows when previewing or printing the report.

| Show/Hide |                 |                   |              |              | ×           |
|-----------|-----------------|-------------------|--------------|--------------|-------------|
| Ok Cano   | el              |                   |              |              |             |
| Details   |                 |                   |              |              |             |
| ID        | Description     | Row Type          | Show Credit  | Show Debit   | Show Others |
| R5        |                 | Underscore        |              |              |             |
| R6        | Net Income Loss | Row Calculation   | $\checkmark$ | $\checkmark$ |             |
| R7        |                 | Double Underscore |              |              |             |
| R8        | Net Income %    | Row Calculation   | $\checkmark$ | $\checkmark$ |             |

5. In your column designer record, there should be GL Amounts, Beginning Balance, Ending Balance, Debit Units, Credit Units, Budget, or Column Calculation. These columns are intended to show row balances. All the mentioned columns will go with this setup. Here is the column designer record we will use for this illustration.

| Column Der                                                                                                    | signer - Balance Sheet - | October 11, 2018 17:4  | 1:45         |              |            |            |            |                    |                |             |            |       |           | ^                   | • ×        |   |
|----------------------------------------------------------------------------------------------------|--------------------------|------------------------|--------------|--------------|------------|------------|------------|--------------------|----------------|-------------|------------|-------|-----------|---------------------|------------|---|
| New Save                                                                                                    | Search Delete Unde       | Duplicate Import       | Export Close |              |            |            |            |                    |                |             |            |       |           |                     |            |   |
| Details                                                                                                    | Audit Log                |                        |              |              |            |            |            |                    |                |             |            |       |           |                     |            |   |
| Column Dateginer: Tablence Dates: Doublece: II (2011 17.01:15)         Column Date (point)         Column Date (point) |                          |                        |              |              |            |            |            |                    |                |             |            |       |           |                     |            |   |
| + Insert                                                                                                    | × Remove Export          | - El View - Filter (F3 |              |              |            |            |            |                    |                |             |            |       |           |                     | 6.7<br>2.5 |   |
| D ID                                                                                                    | Column Type*             | Column Name            | Caption      | Start Offset | End Offset | Start Date | End Date   | Column Calculation | Segment Filter | Budget Code | Percentage | Width | Alignment | Format              |            |   |
| - ci                                                                                                    | Row Name                 |                        | Column Name  |              |            |            |            |                    | Add Record     |             |            | 300   | Left      |                     |            |   |
| Πα                                                                                                    | GL Amounts               | Prior Years            | Filter Type  | Custom       | Custom     | 01/01/2016 | 12/31/2018 |                    | Add Record     |             |            | 160   | Right     | #,##0.00;(#,##0.00) |            |   |
| G                                                                                                    | GL Amounts               | Current Year           | Filter Type  | Custom       | Custom     | 01/01/2017 | 12/31/2018 |                    | Add Record     |             |            | 160   | Right     | #,##0.00;(#,##0.00) |            |   |
| C4                                                                                                    | Credit                   | Credit                 | Column Name  | Custom       | Custom     | 01/01/2016 | 12/31/2018 |                    | Add Record     |             |            | 160   | Right     | #,##0.00;(#,##0.00) |            |   |
| _ cs                                                                                                    | Debit                    | Debit                  | Column Name  | Custom       | Custom     | 01/01/2017 | 12/31/2018 |                    | Add Record     |             |            | 160   | Right     | #,##0.00;(#,##0.00) |            |   |
|                                                                                                    |                          |                        |              |              |            |            |            |                    | Add Record     |             |            |       |           |                     |            | 1 |

- 6. Generate the report. You can generate report either way:
  - a. Click Print toolbar button from Financial Reports screen. See How to Print Report from Financial Report Viewer screen.
     b. Click Generate toolbar button from Report Builder screen. See How to Print Report from the Report Builder screen.
- 7. If Show Report Settings checkbox is checked in the Report builder for a specific report, then Report Settings will be shown. In that screen, click Pri nt toolbar button. See also How to Show Report Settings screen before report preview.

This is how the report will look like when Show Debit and Show Credit are checked for Underscore, Row Calculation and Double Underscore. Total is shown only on Debit and Credit columns along with underscore and double-underscore preceding or following it.

# Balance Sheet - October 11, 2018 17:41:45

| As Of 10/11/2018 |                         |                         | Mon            | day, October 15, 2018<br>5:08 PM |
|------------------|-------------------------|-------------------------|----------------|----------------------------------|
|                  | 01/01/2016 - 12/31/2018 | 01/01/2017 - 12/31/2018 | Credit         | Debit                            |
| Revenue          | 64,499,257.12           | 2,972,581.15            | 79,669,145.59  | 15,061,742.00                    |
| Expense          | (5,979,198.71)          | (24,529,477.18)         | 36,390,633.70  | 11,820,982.20                    |
| Net Income Loss  | 58,520,058.41           | (21,556,896.03)         | 116,059,779.29 | 26,882,724.20                    |
| Net Income %     | 90.73%                  | -725.19%                | 145.68%        | 178.48%                          |

While this is how it will look like when Other Columns, except Debit and Credit, are unchecked.

| Show/Hid |                 |                   |              |              | ×           |
|----------|-----------------|-------------------|--------------|--------------|-------------|
| Ok Can   | icel            |                   |              |              |             |
| Details  |                 |                   |              |              |             |
| ID       | Description     | Row Type          | Show Credit  | Show Debit   | Show Others |
| R5       |                 | Underscore        |              |              |             |
| R6       | Net Income Loss | Row Calculation   | $\checkmark$ | $\checkmark$ |             |
| R7       |                 | Double Underscore |              |              |             |
| R8       | Net Income %    | Row Calculation   | $\checkmark$ | ~            |             |

# Balance Sheet - October 11, 2018 17:41:45

| As Of 10/11/2018 | ŕ |                         |                         | Monday, October 15, 2018<br>5:09 PM |               |  |  |
|------------------|---|-------------------------|-------------------------|-------------------------------------|---------------|--|--|
|                  |   | 01/01/2016 - 12/31/2018 | 01/01/2017 - 12/31/2018 | Credit                              | Debit         |  |  |
| Revenue          |   | 64,499,257.12           | 2,972,581.15            | 79,669,145.59                       | 15,061,742.00 |  |  |
| Expense          |   | (5,979,198.71)          | (24,529,477.18)         | 36,390,633.70                       | 11,820,982.20 |  |  |
| Net Income Loss  |   |                         |                         | 116,059,779.29                      | 26,882,724.20 |  |  |
| Net Income %     |   |                         |                         | 145.68%                             | 178.48%       |  |  |

See How to Configure Row Calculation to show on Credit and Debit columns for help on how Show Credit and Show Debit work. Row Calculation row along with Underscore and Double Underscore rows can either be shown or hidden on Other Columns, except Credit and Debit columns.

Follow the steps below to guide you on how to configure rows to be shown/hidden on Other Columns only.

- 1. Open selected row designer record.
- In that record, there should be Underscore, Row Calculation or Double Underscore row.
   Click the Show/Hide button.

| Details Audit Log         |               |                    |                                |                              |            |                          |          |       |
|---------------------------|---------------|--------------------|--------------------------------|------------------------------|------------|--------------------------|----------|-------|
| Row Name Report A Row     |               | 0                  | Description                    |                              |            | Report Type              |          |       |
| X Remove 🖷 词 🥖            | Options 🛞 Ger | nerate 🗄 Show/Hide | 🖽 GL COA 🛛 😾 Formula 🔹 🖉 Highl | ight • Export • 🔠 View • Fil | Iter (F3)  |                          |          | K 2   |
| Row Type                  | D ID          | Row Type*          | Row Name                       | Row Calculation              | Percentage | Override Row Calculation | Date Ove | errid |
| Cash Flow Activity        | 🗆 🥒 R1        | Column Name        |                                |                              |            |                          | None     |       |
| Column Name               | 🗌 🧷 R2        | Filter Accounts    | 35000-0000-000 - Owners Eq.    |                              |            |                          | None     |       |
| Column Name - Page Header | 🗆 / R3        | Filter Accounts    | 35000-0007-000 - Owners Eq.    |                              |            |                          | None     |       |
| Double Underscore         | 🗆 🧷 R4        | Filter Accounts    | 35000-0007-001 - Owners Eq.    |                              |            |                          | None     |       |
| Filter Accounts           | 🗆 🧷 R5        | Filter Accounts    | 35000-0007-002 - Owners Eq.    |                              |            |                          | None     |       |
| Line                      | 🗆 🥢 R6        | Filter Accounts    | 35000-0007-003 - Owners Eq.    |                              |            |                          | None     |       |
| None                      | 🗌 🧷 R7        | Filter Accounts    | 35000-0007-004 - Owners Eq.    |                              |            |                          | None     |       |
| Page Break                | 🗆 🥢 RS        | Filter Accounts    | 35000-0007-005 - Owners Eq.    |                              |            |                          | None     |       |
| Row Calculation           | 🗆 / R9        | Filter Accounts    | 35000-0007-006 - Owners Eq.    |                              |            |                          | None     |       |
| Row Name - Center Align   | 🗌 🥖 R10       | Filter Accounts    | 35000-0007-007 - Owners Eq.    |                              |            |                          | None     |       |
| Row Name - Left Align     | 🗆 🥒 R11       | Filter Accounts    | 35000-0101-000 - Owners Eq.    |                              |            |                          | None     |       |
| Row Name - Right Align    | 🗌 🥒 R12       | Filter Accounts    | 35000-0101-001 - Owners Eq.    |                              |            |                          | None     |       |
| Underscore                | 🗌 🥢 R13       | Filter Accounts    | 35000-0101-002 - Owners Eq.    |                              |            |                          | None     |       |
|                           | 🗌 🥒 R14       | Filter Accounts    | 35000-0101-003 - Owners Eq.    |                              |            |                          | None     |       |
|                           | 🗆 🥖 R15       | Filter Accounts    | 35000-0101-004 - Owners Eq.    |                              |            |                          | None     |       |
|                           | 🗌 🥒 R16       | Filter Accounts    | 35000-0101-005 - Owners Eq.    |                              |            |                          | None     |       |
|                           | 🗌 🥒 R17       | Filter Accounts    | 35000-0101-006 - Owners Eq.    |                              |            |                          | None     |       |
|                           | 🗆 🧷 R18       | Filter Accounts    | 35000-0101-007 - Owners Eq.    |                              |            |                          | None     |       |

4. The Show/Hide Rows screen will be opened. Make sure that Underscore, Row Calculation and Double Underscore rows have Show Others checkboxes checked to show these rows when previewing or printing the report.

| Show/Hid | e Rows      |                   |              |              | ×            |
|----------|-------------|-------------------|--------------|--------------|--------------|
| Ok Can   | cel         |                   |              |              |              |
| Details  |             |                   |              |              |              |
| ID       | Description | Row Type          | Show Credit  | Show Debit   | Show Others  |
| R51      |             | Underscore        | $\checkmark$ | $\checkmark$ | $\checkmark$ |
| R52      |             | Row Calculation   | $\checkmark$ | $\checkmark$ | $\checkmark$ |
| R53      |             | Double Underscore | $\checkmark$ | $\checkmark$ |              |
|          |             |                   |              |              |              |

5. In your column designer record, there should be GL Amounts, Beginning Balance, Ending Balance, Debit Units, Credit Units, Budget, or Column Calculation. These columns are intended to show row balances. All the mentioned columns will go with this setup. Here is the column designer record we will use for this illustration.

|           | signer - Report A Column<br>: Search Delete Undo |              | nnort Evn   | ort Close   |              |            |            |             |                    |          |                |        |
|-----------|--------------------------------------------------|--------------|-------------|-------------|--------------|------------|------------|-------------|--------------------|----------|----------------|--------|
| Details A |                                                  | oupilitie in | iport cipe  | in close    |              |            |            |             |                    |          |                |        |
| olumn Na  | ame 🔸 Report A Column                            | 1            |             | Description |              |            |            | Column Type | User Defined       | Run Date | 05/16/2018     | 3      |
| + Insert  | × Remove Export -                                | 88 View - Fi | Filter (F3) |             |              |            |            |             |                    |          |                | K.     |
| ID        | Column Type*                                     | Column Name  |             | Caption     | Start Offset | End Offset | Start Date | End Date    | Column Calculation | Segme    | ent Filter     | Budget |
| C1        | Row Id                                           | Row Id       |             | Column Name |              |            |            |             |                    | Add Re   | acord          |        |
| C2        | Row Name                                         |              |             | Column Name |              |            |            |             |                    | Add Re   | ecord          |        |
| C3        | Debit                                            | Debit        |             | Column Name | BOT          | 0          | 01/01/1900 | 05/31/2018  |                    | Add Re   | ecord          |        |
| C4        | Credit                                           | Credit       |             | Column Name | BOT          | 0          | 01/01/1900 | 05/31/2018  |                    | Add Re   | ecord          |        |
| C5        | GL Amounts                                       | Current      |             | Column Name | BOY          | 0          | 01/01/2018 | 05/31/2018  |                    | Segme    | ent Filter Gro |        |
| C6        | GL Amounts                                       | Previous     |             | Column Name | BOY-1yr      | EOY-1yr    | 01/01/2017 | 12/31/2017  |                    | Add Re   | ecord          |        |
|           |                                                  |              |             |             |              |            |            |             |                    | Add Re   | ecord          |        |

- 6. Generate the report. You can generate report either way:
  - a. Click Print toolbar button from Financial Reports screen. See How to Print Report from Financial Report Viewer screen.
  - b. Click Generate toolbar button from Report Builder screen. See How to Print Report from the Report Builder screen.
- 7. If Show Report Settings checkbox is checked in the Report builder for a specific report, then Report Settings will be shown. In that screen, click **Pri** nt toolbar button. See also How to Show Report Settings screen before report preview.

This is how the report will look like when Show Debit and Show Credit are checked for Underscore, Row Calculation and Double Underscore. Total is shown only on Debit and Credit columns along with underscore and double-underscore preceding or following it.

| As Of 5/16/2018                                                                                              |       |        |         |          | Thursday, June 7, 201 |
|----------------------------------------------------------------------------------------------------|-------|--------|---------|----------|-----------------------|
|                                                                                                    | Debit | Credit | Current | Previous | 3:01 F                |
| 5000-0000-000 - Owners Equity - Home office - Admin                                                          | 71.45 | 0.00   | 0.00    | (71.45)  |                       |
| 5000-0007-000 - Owners Equity-Port Albert-Admin                                                              | 0.00  | 0.00   | 0.00    | 0.00     |                       |
| 5000-0007-001 - Owners Equity-Port Albert-Grains                                                             | 0.00  | 0.00   | 0.00    | 0.00     |                       |
| 5000-0007-002 - Owners Equity-Port Albert-Chemicals                                                          | 0.00  | 0.00   | 0.00    | 0.00     |                       |
| 5000-0007-002 - Owners Equity-Port Albert-Criemicals<br>5000-0007-003 - Owners Equity-Port Albert-Fertilizer | 0.00  | 0.00   | 0.00    | 0.00     |                       |
|                                                                                                    | 0.00  | 0.00   | 0.00    | 0.00     |                       |
| 5000-0007-004 - Owners Equity-Port Albert-Petro                                                              |       |        |         |          |                       |
| 5000-0007-005 - Owners Equity-Port Albert-Feed                                                               | 0.00  | 0.00   | 0.00    | 0.00     |                       |
| 5000-0007-006 - Owners Equity-Port Albert-Gas                                                                | 0.00  | 0.00   | 0.00    | 0.00     |                       |
| 5000-0007-007 - Owners Equity-Port Albert-Diesel                                                             | 0.00  | 0.00   | 0.00    | 0.00     |                       |
| 5000-0101-000 - Owners Equity-iRely Mart-Admin                                                               | 25.62 | 42.87  | 0.00    | 17.25    |                       |
| 5000-0101-001 - Owners Equity-iRely Mart-Grains                                                              | 0.00  | 0.00   | 0.00    | 0.00     |                       |
| 5000-0101-002 - Owners Equity-iRely Mart-Chemicals                                                           | 0.00  | 0.00   | 0.00    | 0.00     |                       |
| 5000-0101-003 - Owners Equity-iRely Mart-Fertilizer                                                          | 0.00  | 0.00   | 0.00    | 0.00     |                       |
| 5000-0101-004 - Owners Equity-iRely Mart-Petro                                                               | 0.00  | 0.00   | 0.00    | 0.00     |                       |
| 5000-0101-005 - Owners Equity-iRely Mart-Feed                                                                | 0.00  | 0.00   | 0.00    | 0.00     |                       |
| 5000-0101-006 - Owners Equity-iRely Mart-Gas                                                                 | 0.00  | 0.00   | 0.00    | 0.00     |                       |
| 5000-0101-007 - Owners Equity-iRely Mart-Diesel                                                              | 0.00  | 0.00   | 0.00    | 0.00     |                       |
| 5000-0102-000 - Owners Equity-Dubai Emirates-Admin                                                           | 0.00  | 0.00   | 0.00    | 0.00     |                       |
| 5000-0102-001 - Owners Equity-Dubai Emirates-Grains                                                          | 0.00  | 0.00   | 0.00    | 0.00     |                       |
| 5000-0102-002 - Owners Equity-Dubai Emirates-Chemicals                                                       | 0.00  | 0.00   | 0.00    | 0.00     |                       |
| 5000-0102-003 - Owners Equity-Dubai Emirates-Fertilizer                                                      | 0.00  | 0.00   | 0.00    | 0.00     |                       |
| 5000-0102-004 - Owners Equity-Dubai Emirates-Petro                                                           | 0.00  | 0.00   | 0.00    | 0.00     |                       |
| 5000-0102-005 - Owners Equity-Dubai Emirates-Feed                                                            | 0.00  | 0.00   | 0.00    | 0.00     |                       |
| 5000-0102-006 - Owners Equity-Dubai Emirates-Gas                                                             | 0.00  | 0.00   | 0.00    | 0.00     |                       |
| 5000-0102-007 - Owners Equity-Dubai Emirates-Diesel                                                          | 0.00  | 0.00   | 0.00    | 0.00     |                       |
| 5000-0103-000 - Owners Equity-Amman - Jordan-Admin                                                           | 0.00  | 0.00   | 0.00    | 0.00     |                       |
| 5000-0103-001 - Owners Equity-Amman - Jordan-Grains                                                          | 0.00  | 0.00   | 0.00    | 0.00     |                       |
| 5000-0103-002 - Owners Equity-Amman - Jordan-                                                                | 0.00  | 0.00   | 0.00    | 0.00     |                       |
| Chemicals                                                                                                    |       |        |         |          |                       |
| 5000-0103-003 - Owners Equity-Amman - Jordan-Fertilizer                                                      | 0.00  | 0.00   | 0.00    | 0.00     |                       |
| 5000-0103-004 - Owners Equity-Amman - Jordan-Petro                                                           | 0.00  | 0.00   | 0.00    | 0.00     |                       |
| 5000-0103-005 - Owners Equity-Amman - Jordan-Feed                                                            | 0.00  | 0.00   | 0.00    | 0.00     |                       |
| 5000-0103-006 - Owners Equity-Amman - Jordan-Gas                                                             | 0.00  | 0.00   | 0.00    | 0.00     |                       |
| 5000-0103-007 - Owners Equity-Amman - Jordan-Diesel                                                          | 0.00  | 0.00   | 0.00    | 0.00     |                       |
| 5000-9000-000 - Owners Equity-Silicon Valley -Admin                                                          | 0.00  | 0.00   | 0.00    | 0.00     |                       |
| 5000-9000-001 - Owners Equity-Silicon Valley -Grains                                                         | 0.00  | 0.00   | 0.00    | 0.00     |                       |
| 5000-9000-002 - Owners Equity-Silicon Valley -Chemicals                                                      | 0.00  | 0.00   | 0.00    | 0.00     |                       |
| 5000-9000-002 - Owners Equity-Silicon Valley -Entitizer                                                      | 0.00  | 0.00   | 0.00    | 0.00     |                       |
| 5000-9000-004 - Owners Equity-Silicon Valley -Petro                                                          | 0.00  | 0.00   | 0.00    | 0.00     |                       |
| 5000-9000-004 - Owners Equity-Silicon Valley -Feed                                                           | 0.00  | 0.00   | 0.00    | 0.00     |                       |
| 5000-9000-006 - Owners Equity-Silicon Valley -Gas                                                            | 0.00  | 0.00   | 0.00    | 0.00     |                       |
| 5000-9000-000 - Owners Equity-Silicon Valley -Diesel                                                         | 0.00  | 0.00   | 0.00    | 0.00     |                       |
| 5000-9000-007 - Owners Equity-Silicon Valley -Diesel<br>5000-9001-000 - Owners Equity-Boston Tech Hub-Admin  | 0.00  | 0.00   | 0.00    | 0.00     |                       |
|                                                                                                    | 0.00  | 0.00   | 0.00    | 0.00     |                       |
| 5000-9001-001 - Owners Equity-Boston Tech Hub-Grains                                                         | 0.00  | 0.00   | 0.00    | 0.00     |                       |
| 5000-9001-002 - Owners Equity-Boston Tech Hub-<br>hemicals                                                   |       |        |         |          |                       |
| 5000-9001-003 - Owners Equity-Boston Tech Hub-Fertilizer                                                     | 0.00  | 0.00   | 0.00    | 0.00     |                       |
| 5000-9001-004 - Owners Equity-Boston Tech Hub-Petro                                                          | 0.00  | 0.00   | 0.00    | 0.00     |                       |
| 5000-9001-005 - Owners Equity-Boston Tech Hub-Feed                                                           | 0.00  | 0.00   | 0.00    | 0.00     |                       |
| 5000-9001-006 - Owners Equity-Boston Tech Hub-Gas                                                            | 0.00  | 0.00   | 0.00    | 0.00     |                       |
| rimary Account                                                                                               | 0.00  | 0.00   | 0.00    | 0.00     |                       |
|                                                                                                    | 97.07 | 42.87  | 0.00    | (54.20)  | 1                     |

### While this is how it will look like when Other Columns, except Debit and Credit, are unchecked.

| Show/Hi | de Rows     |                   |              |              | ~ >         |
|---------|-------------|-------------------|--------------|--------------|-------------|
| Ok Car  | ncel        |                   |              |              |             |
| Details |             |                   |              |              |             |
| ID      | Description | Row Type          | Show Credit  | Show Debit   | Show Others |
| R762    |             | Underscore        | $\checkmark$ | ~            |             |
| R763    | Total :     | Row Calculation   | $\checkmark$ | $\checkmark$ |             |
| R764    |             | Double Underscore | $\checkmark$ | $\checkmark$ |             |
|         |             |                   |              |              |             |

| Report Test May                                                                                                |       |        |         |          |                 |
|----------------------------------------------------------------------------------------------------|-------|--------|---------|----------|-----------------|
| As Of 5/16/2018                                                                                                |       |        |         | Thurso   | lay, June 7, 20 |
|                                                                                                    | Debit | Credit | Current | Previous | 3:34 F          |
| 35000-0000-000 - Owners Equity - Home office - Admin                                                           | 71 45 | 0.00   | 0.00    | (71.45)  |                 |
| 35000-0007-000 - Owners Equity-Port Albert-Admin                                                               | 0.00  | 0.00   | 0.00    | 0.00     |                 |
| 35000-0007-000 - Owners Equity-Port Albert-Admin                                                               | 0.00  | 0.00   | 0.00    | 0.00     |                 |
| 35000-0007-001 - Owners Equity-Port Albert-Chemicals                                                           | 0.00  | 0.00   | 0.00    | 0.00     |                 |
|                                                                                                    | 0.00  | 0.00   | 0.00    | 0.00     |                 |
| 35000-0007-003 - Owners Equity-Port Albert-Fertilizer                                                          |       | 0.00   | 0.00    | 0.00     |                 |
| 35000-0007-004 - Owners Equity-Port Albert-Petro                                                               | 0.00  |        |         |          |                 |
| 35000-0007-005 - Owners Equity-Port Albert-Feed                                                                | 0.00  | 0.00   | 0.00    | 0.00     |                 |
| 35000-0007-006 - Owners Equity-Port Albert-Gas                                                                 | 0.00  | 0.00   | 0.00    | 0.00     |                 |
| 35000-0007-007 - Owners Equity-Port Albert-Diesel                                                              | 0.00  | 0.00   | 0.00    | 0.00     |                 |
| 35000-0101-000 - Owners Equity-iRely Mart-Admin                                                                | 25.62 | 42.87  | 0.00    | 17.25    |                 |
| 35000-0101-001 - Owners Equity-iRely Mart-Grains                                                               | 0.00  | 0.00   | 0.00    | 0.00     |                 |
| 35000-0101-002 - Owners Equity-iRely Mart-Chemicals                                                            | 0.00  | 0.00   | 0.00    | 0.00     |                 |
| 35000-0101-003 - Owners Equity-iRely Mart-Fertilizer                                                           | 0.00  | 0.00   | 0.00    | 0.00     |                 |
| 35000-0101-004 - Owners Equity-iRely Mart-Petro                                                                | 0.00  | 0.00   | 0.00    | 0.00     |                 |
| 35000-0101-005 - Owners Equity-iRely Mart-Feed                                                                 | 0.00  | 0.00   | 0.00    | 0.00     |                 |
| 35000-0101-006 - Owners Equity-iRely Mart-Gas                                                                  | 0.00  | 0.00   | 0.00    | 0.00     |                 |
| 35000-0101-007 - Owners Equity-iRely Mart-Diesel                                                               | 0.00  | 0.00   | 0.00    | 0.00     |                 |
| 35000-0102-000 - Owners Equity-Dubai Emirates-Admin                                                            | 0.00  | 0.00   | 0.00    | 0.00     |                 |
| 35000-0102-001 - Owners Equity-Dubai Emirates-Grains                                                           | 0.00  | 0.00   | 0.00    | 0.00     |                 |
| 35000-0102-002 - Owners Equity-Dubai Emirates-Chemicals                                                        | 0.00  | 0.00   | 0.00    | 0.00     |                 |
| 35000-0102-003 - Owners Equity-Dubai Emirates-Fertilizer                                                       | 0.00  | 0.00   | 0.00    | 0.00     |                 |
| 35000-0102-004 - Owners Equity-Dubai Emirates-Petro                                                            | 0.00  | 0.00   | 0.00    | 0.00     |                 |
| 35000-0102-005 - Owners Equity-Dubai Emirates-Feed                                                             | 0.00  | 0.00   | 0.00    | 0.00     |                 |
| 35000-0102-006 - Owners Equity-Dubai Emirates-Gas                                                              | 0.00  | 0.00   | 0.00    | 0.00     |                 |
| 35000-0102-007 - Owners Equity-Dubai Emirates-Diesel                                                           | 0.00  | 0.00   | 0.00    | 0.00     |                 |
| 35000-0103-000 - Owners Equity-Amman - Jordan-Admin                                                            | 0.00  | 0.00   | 0.00    | 0.00     |                 |
| 35000-0103-001 - Owners Equity-Amman - Jordan-Grains                                                           | 0.00  | 0.00   | 0.00    | 0.00     |                 |
| 35000-0103-002 - Owners Equity-Amman - Jordan-<br>56000-0103-002 - Owners Equity-Amman - Jordan-<br>56menicals | 0.00  | 0.00   | 0.00    | 0.00     |                 |
| 35000-0103-003 - Owners Equity-Amman - Jordan-Fertilizer                                                       | 0.00  | 0.00   | 0.00    | 0.00     |                 |
| 35000-0103-003 - Owners Equity-Amman - Jordan-Petro                                                            | 0.00  | 0.00   | 0.00    | 0.00     |                 |
| 35000-0103-004 - Owners Equity-Amman - Jordan-Petro                                                            | 0.00  | 0.00   | 0.00    | 0.00     |                 |
| 35000-0103-005 - Owners Equity-Amman - Jordan-Peed<br>35000-0103-006 - Owners Equity-Amman - Jordan-Gas        | 0.00  | 0.00   | 0.00    | 0.00     |                 |
|                                                                                                    |       |        |         |          |                 |
| 35000-0103-007 - Owners Equity-Amman - Jordan-Diesel                                                           | 0.00  | 0.00   | 0.00    | 0.00     |                 |
| 35000-9000-000 - Owners Equity-Silicon Valley -Admin                                                           | 0.00  | 0.00   | 0.00    | 0.00     |                 |
| 35000-9000-001 - Owners Equity-Silicon Valley -Grains                                                          | 0.00  | 0.00   | 0.00    | 0.00     |                 |
| 35000-9000-002 - Owners Equity-Silicon Valley -Chemicals                                                       | 0.00  | 0.00   | 0.00    | 0.00     |                 |
| 35000-9000-003 - Owners Equity-Silicon Valley -Fertilizer                                                      | 0.00  | 0.00   | 0.00    | 0.00     |                 |
| 35000-9000-004 - Owners Equity-Silicon Valley -Petro                                                           | 0.00  | 0.00   | 0.00    | 0.00     |                 |
| 35000-9000-005 - Owners Equity-Silicon Valley -Feed                                                            | 0.00  | 0.00   | 0.00    | 0.00     |                 |
| 35000-9000-006 - Owners Equity-Silicon Valley -Gas                                                             | 0.00  | 0.00   | 0.00    | 0.00     |                 |
| 35000-9000-007 - Owners Equity-Silicon Valley -Diesel                                                          | 0.00  | 0.00   | 0.00    | 0.00     |                 |
| 35000-9001-000 - Owners Equity-Boston Tech Hub-Admin                                                           | 0.00  | 0.00   | 0.00    | 0.00     |                 |
| 35000-9001-001 - Owners Equity-Boston Tech Hub-Grains                                                          | 0.00  | 0.00   | 0.00    | 0.00     |                 |
| 35000-9001-002 - Owners Equity-Boston Tech Hub-<br>Chemicals                                                   | 0.00  | 0.00   | 0.00    | 0.00     |                 |
| 35000-9001-003 - Owners Equity-Boston Tech Hub-Fertilizer                                                      | 0.00  | 0.00   | 0.00    | 0.00     |                 |
| 35000-9001-004 - Owners Equity-Boston Tech Hub-Petro                                                           | 0.00  | 0.00   | 0.00    | 0.00     |                 |
| 35000-9001-005 - Owners Equity-Boston Tech Hub-Feed                                                            | 0.00  | 0.00   | 0.00    | 0.00     |                 |
| 35000-9001-006 - Owners Equity-Boston Tech Hub-Gas                                                             | 0.00  | 0.00   | 0.00    | 0.00     |                 |
| Primary Account                                                                                                | 0.00  | 0.00   | 0.00    | 0.00     |                 |
|                                                                                                    | 97.07 | 42.87  |         |          |                 |

See How to Configure Row Calculation to show on Credit and Debit columns for help on how Show Credit and Show Debit work. Row Calculation row along with Underscore and Double Underscore rows can either be shown or hidden on Other Columns, except Credit and Debit columns.

Follow the steps below to guide you on how to configure rows to be shown/hidden on Other Columns only.

- Open selected row designer record.
   In that record, there should be Underscore, Row Calculation or Double Underscore row.

#### 3. Click the Show/Hide button.

| ow Designer - Trial Balance | Detail - 0125 |                             |                |                     |                  |                     |              |                         |        |              |            |        |    |
|-----------------------------|---------------|-----------------------------|----------------|---------------------|------------------|---------------------|--------------|-------------------------|--------|--------------|------------|--------|----|
|                             |               |                             |                |                     |                  |                     |              |                         |        |              |            |        |    |
| Details Audit Log (1)       |               |                             |                |                     |                  |                     |              |                         |        |              |            |        |    |
| Row Name: Trial Balance D   | etail - 0125  |                             |                | Description:        | Trial Balance De | tail Template       |              |                         |        |              |            |        |    |
|                             |               |                             |                |                     |                  |                     |              |                         |        |              |            |        |    |
| 🗙 Remove 🖷 🖓 🖉              | Options 💮 Ge  | nerate 🔄 Show/Hide 🎹 GL COA | √x Formula     | 🖉 Highlight         | SS Layout Q      | Filter Records (F3) |              |                         |        |              |            |        |    |
| Row Type                    | D ID          | Row Type                    | Row Name       |                     | Row Calculat     | on                  | Balance Side | Filter Accounts         | Source | Account Type | Print Each | Hidden | í. |
| Cash Flow Activity          | 🗌 🖉 R1        | Column Name                 |                |                     |                  |                     |              |                         |        |              |            |        |    |
| Column Name                 |               | Filter Accounts             | 10000-0000-000 | - Wells Fargo - Di  | s                |                     | Debit        | [ID] = '10000-0000-000' | Column | BS           |            |        |    |
| Column Name Page Header     | . P. R3       | Filter Accounts             | 10001-0000-000 | - Wells Fargo - Pa  |                  |                     | Debit        | [ID] = '10001-0000-000' | Column | BS           |            |        |    |
| Double Underscore           | 🗆 🖉 R4        | Filter Accounts             | 10001-0001-000 | - Wells Fargo - Pa  | L                |                     | Debit        | [ID] = '10001-0001-000' | Column | BS           |            |        |    |
| Filter Accounts             | . 0,4 R5      | Filter Accounts             | 10001-0002-000 | - Wells Fargo - Pa  |                  |                     | Debit        | [ID] = '10001-0002-000' | Column | BS           |            |        |    |
| Line                        | 2 0 A R6      | Filter Accounts             | 10001-0003-000 | - Wells Fargo - Pa  | -                |                     | Debit        | [ID] = '10001-0003-000' | Column | BS           |            |        |    |
| None                        | □ ℓ_4 R7      | Filter Accounts             | 10001-0004-000 | - Wells Fargo - Pa  | L                |                     | Debit        | [ID] = '10001-0004-000' | Column | BS           |            |        |    |
| Page Break                  | . 0,5 R8      | Filter Accounts             | 10002-0000-000 | - Fifth Third - AG  |                  |                     | Debit        | [ID] = '10002-0000-000' | Column | BS           |            |        |    |
| Percentage                  | 🗌 🖉 R9        | Filter Accounts             | 10003-0000-000 | - Fifth Third - Pet | r                |                     | Debit        | [ID] = '10003-0000-000' | Column | BS           |            |        |    |
| Row Calculation             | 🗌 🖉 🖉 R10     | Filter Accounts             | 10004-0000-000 | - Three Rivers - C  |                  |                     | Debit        | [ID] = '10004-0000-000' | Column | BS           |            |        |    |
| Row Name - Center Align     | 🗌 🖉 R11       | Filter Accounts             | 10005-0000-000 | - Chase- Cash in    | B                |                     | Debit        | [ID] = '10005-0000-000' | Column | BS           |            |        |    |
| Row Name - Left Align       | C 04 R12      | Filter Accounts             | 12000-0000-000 | - Accounts Recei    | f                |                     | Debit        | [ID] = '12000-0000-000' | Column | BS           |            |        |    |
| Row Name - Right Align      | 🗌 🖉 k R13     | Filter Accounts             | 12300-0000-000 | - Discount Receiv   |                  |                     | Debit        | [ID] = '12300-0000-000' | Column | BS           |            |        |    |
| Underscore                  | 🗌 🖉 R14       | Filter Accounts             | 13500-0000-000 | - Prepaid Taxes     |                  |                     | Debit        | [ID] = '13500-0000-000' | Column | BS           |            |        |    |
|                             |               | Filter Accounts             | 13500-0001-000 | - Prepaid Taxes     |                  |                     | Debit        | [ID] = '13500-0001-000' | Column | BS           |            |        |    |
|                             | 🗌 🖉 s R16     | Filter Accounts             | 13500-0002-000 | - Prepaid Taxes     |                  |                     | Debit        | [ID] = '13500-0002-000' | Column | BS           |            |        |    |
|                             | 🗌 🖉 R17       | Filter Accounts             | 13500-0003-000 | - Prepaid Taxes     |                  |                     | Debit        | [ID] = '13500-0003-000' | Column | BS           |            |        |    |
|                             | 🗌 🖉 🖉 R18     | Filter Accounts             | 13500-0004-000 | - Prepaid Taxes     |                  |                     | Debit        | [ID] = '13500-0004-000' | Column | BS           |            |        |    |
|                             | 🗌 🖉 s R19     | Filter Accounts             | 14000-0001-006 | - Prepaid Invento   | ry               |                     | Debit        | [ID] = '14000-0001-006' | Column | BS           |            |        |    |
|                             | 🗌 🥠 R20       | Filter Accounts             | 14000-0001-007 | - Prepaid Invento   | ry               |                     | Debit        | [ID] = '14000-0001-007' | Column | BS           |            |        |    |
|                             | 0 / A R21     | Filter Accounts             | 14000-0002-008 | - Prepaid Invento   | rγ               |                     | Debit        | [ID] = '14000-0002-006' | Column | BS           |            |        |    |

4. The Show/Hide Rows screen will be opened. Make sure that Underscore, Row Calculation and Double Underscore rows have Show Others checkboxes checked to show these rows when previewing or printing the report.

| n  | Row Type          |                               |            | Show Credit                   | Show Debit                  | Show Others                       |
|----|-------------------|-------------------------------|------------|-------------------------------|-----------------------------|-----------------------------------|
|    | Underscore        |                               |            | ~                             | ~                           | ~                                 |
|    | Row Calculation   |                               |            | $\checkmark$                  | $\checkmark$                | ~                                 |
|    | Double Underscore |                               |            | $\checkmark$                  | $\checkmark$                | ~                                 |
| io | ion               | Underscore<br>Row Calculation | Underscore | Underscore<br>Row Calculation | Underscore  Row Calculation | Underscore V<br>Row Calculation V |

5. In your column designer record, there should be GL Amounts, Beginning Balance, Ending Balance, Debit Units, Credit Units, Budget, or Column Calculation. These columns are intended to show row balances. All the mentioned columns will go with this setup. Here is the column designer record we will use for this illustration.

| olumn De  | signer - Trial Balance De                   | tail - 0125        |                     |              |           |                        |            |
|-----------|---------------------------------------------|--------------------|---------------------|--------------|-----------|------------------------|------------|
| ew Save   | Search Delete Undo                          | Duplicate Close    |                     |              |           |                        |            |
| Details   | Audit Log (3)                               |                    |                     |              |           |                        |            |
| Column Na | ame: Trial Balance Deta                     | il - 0125          |                     | Des          | cription: | Trial Balance Detail T | emplate    |
| + Insert  | × Remove ↓ <sup>A</sup> <sub>Z</sub> Arrang | e 🔠 Layout 🔍       | Filter Records (F3) |              |           |                        |            |
| ID        | Column Type                                 | Column Name        | Caption             | Start Offset | End Offs  | et Start Date          | End Date   |
| C1        | Row Name                                    |                    | Column Name         |              |           |                        |            |
| C2        | Beginning Balance                           | Beginning Balance  | Filter Type         | BOT          | -1        | 01/01/1900             | 12/31/2015 |
| C3        | Debit                                       | Total Debit        | Filter Type         | 0            | 0         | 01/01/2016             | 01/31/2016 |
| C4        | Credit                                      | Total Credit       | Filter Type         | 0            | 0         | 01/01/2016             | 01/31/2016 |
| C5        | Debit Units                                 | Total Debit Units  | Filter Type         | 0            | 0         | 01/01/2016             | 01/31/2016 |
| C6        | Credit Units                                | Total Credit Units | Filter Type         | 0            | 0         | 01/01/2016             | 01/31/2016 |
| C7        | Ending Balance                              | Ending Balance     | Filter Type         | BOT          | 0         | 01/01/1900             | 01/31/2016 |
|           |                                             |                    |                     |              |           |                        |            |

6. Generate the report. You can generate report either way:

a. Click Print toolbar button from Financial Reports screen. See How to Print Report from Financial Report Viewer screen.
b. Click Generate toolbar button from Report Builder screen. See How to Print Report from the Report Builder screen.

7. If Show Report Settings checkbox is checked in the Report builder for a specific report, then Report Settings will be shown. In that screen, click Pri nt toolbar button. See also How to Show Report Settings screen before report preview.

This is how the report will look like when Show Debit and Show Credit are checked for Underscore, Row Calculation and Double Underscore. Total is shown only on Debit and Credit columns along with underscore and double-underscore preceding or following it.

|                                             | Beg Bal                 | Debit                   | Credit                  | Debit Units             | Credit Units            | Ending Bal              |
|---------------------------------------------|-------------------------|-------------------------|-------------------------|-------------------------|-------------------------|-------------------------|
|                                             | 01/01/1900 - 12/31/2015 | 01/01/2016 - 01/31/2016 | 01/01/2016 - 01/31/2016 | 01/01/2016 - 01/31/2016 | 01/01/2016 - 01/31/2016 | 01/01/1900 - 01/31/2016 |
| 10000-0000-000 - Wells Fargo - Disbursement | -3,237                  | 0                       | 0                       | 0                       | 0                       | -3,237                  |
| 10005-0000-000 - Chase- Cash in Bank        | -100                    | 0                       | 0                       | 0                       | 0                       | -100                    |
| 12000-0000-000 - Accounts Receivable        | 80,753                  | 840                     | 0                       | 0                       | 0                       | 81,593                  |
| 14000-0001-007 - Prepaid Inventory          | -1,100                  | 0                       | 0                       | 0                       | 0                       | -1,100                  |
| 16000-0000-014 - Inventories                | 6,975                   | 0                       | 0                       | 0                       | 0                       | 6,975                   |
| 16000-0001-000 - Inventories                | 440,001                 | 1,000                   | 600                     | 0                       | 0                       | 440,401                 |
| 16000-0001-001 - Inventories                | 2,000                   | 0                       | 0                       | 0                       | 0                       | 2,000                   |
| 16000-0001-004 - Inventories                | 44,346                  | 0                       | 0                       | 0                       | 0                       | 44,346                  |
| 16000-0001-011 - Inventories                | 32,568                  | 0                       | 0                       | 0                       | 0                       | 32,568                  |
| 16000-0001-014 - Inventories                | 16,283                  | 0                       | 0                       | 0                       | 0                       | 16,283                  |
| 16000-0002-004 - Inventories                | 5,375                   | 0                       | 0                       | 0                       | 0                       | 5,375                   |
| 16000-0002-011 - Inventories                | 1,762                   | 0                       | 0                       | 0                       | 0                       | 1,762                   |
| 16000-0003-004 - Inventories                | 5,147                   | 0                       | 0                       | 0                       | 0                       | 5,147                   |
| 16050-0001-000 - Inventory In-Transit       | 0                       | 600                     | 600                     | 0                       | 0                       | 0                       |
| 20000-0000-000 - Accounts Payable           | -232,554                | 0                       | 0                       | 0                       | 0                       | -232,554                |
| 21000-0000-000 - Pending Accounts Payable   | -6,975                  | 0                       | 0                       | 0                       | 0                       | -6,975                  |
| 21000-0001-000 - Pending Accounts Payable   | -557,688                | 0                       | 1,000                   | 0                       | 0                       | -558,688                |
| 21000-0002-000 - Pending Accounts Payable   | -9,840                  | 0                       | 0                       | 0                       | 0                       | -9,840                  |
| 25000-0001-004 - State Sales Tax            | -4,819                  | 0                       | 0                       | 0                       | 0                       | -4,819                  |
| 28400-0000-000 - Medicare                   | -10,000                 | 0                       | 0                       | 0                       | 0                       | -10,000                 |
| 39000-0000-000 - Retained Earnings          | 191,103                 | 0                       | 0                       | 0                       | 0                       | 191,103                 |
| 40010-0001-006 - Sales -Taxable             | 0                       | 0                       | 840                     | 0                       | 0                       | -840                    |
| 50000-0001-000 - Purchases Default          | 0                       | 600                     | 0                       | 0                       | 0                       | 600                     |
| Total :                                     | 0                       | 3,040                   | 3,040                   | 0                       | 0                       | 0                       |
|                                             |                         |                         |                         |                         |                         |                         |
|                                             |                         |                         |                         |                         |                         |                         |

While this is how it will look like when **Other Columns**, except Debit and Credit, are unchecked.

| ws         |                   |                                                            |                                                 | <b>^</b> 3                                                                                                    |
|------------|-------------------|------------------------------------------------------------|-------------------------------------------------|----------------------------------------------------------------------------------------------------|
|            |                   |                                                            |                                                 |                                                                                                    |
|            |                   |                                                            |                                                 |                                                                                                    |
| escription | Row Type          | Show Credit                                                | Show Debit                                      | Show Others                                                                                                    |
|            | Underscore        | $\checkmark$                                               | ~                                               |                                                                                                    |
| otal :     | Row Calculation   | $\checkmark$                                               | $\checkmark$                                    |                                                                                                    |
|            | Double Underscore | $\checkmark$                                               | $\checkmark$                                    |                                                                                                    |
|            | escription        | escription Row Type<br>Underscore<br>tal : Row Calculation | escription Row Type Show Credit<br>Underscore I | escription Row Type Show Credit Show Debit<br>Underscore I I Constraint I Constraint I |

|                                            | Beg Bal                 | Debit                   | Credit                  | Debit Units             | Credit Units            | Ending I              |
|--------------------------------------------|-------------------------|-------------------------|-------------------------|-------------------------|-------------------------|-----------------------|
|                                            | 01/01/1900 - 12/31/2015 | 01/01/2016 - 01/31/2016 | 01/01/2016 - 01/31/2016 | 01/01/2016 - 01/31/2016 | 01/01/2016 - 01/31/2016 | 01/01/1900 - 01/31/20 |
| 0000-0000-000 - Wells Fargo - Disbursement | -3,237                  | 0                       | 0                       | 0                       | 0                       | -3,2                  |
| 0005-0000-000 - Chase- Cash in Bank        | -100                    | 0                       | 0                       | 0                       | 0                       | -1                    |
| 2000-0000-000 - Accounts Receivable        | 80,753                  | 840                     | 0                       | 0                       | 0                       | 81,5                  |
| 4000-0001-007 - Prepaid Inventory          | -1,100                  | 0                       | 0                       | 0                       | 0                       | -1,1                  |
| 6000-0000-014 - Inventories                | 6,975                   | 0                       | 0                       | 0                       | 0                       | 6,9                   |
| 6000-0001-000 - Inventories                | 440,001                 | 1,000                   | 600                     | 0                       | 0                       | 440,4                 |
| 6000-0001-001 - Inventories                | 2,000                   | 0                       | 0                       | 0                       | 0                       | 2,                    |
| 6000-0001-004 - Inventories                | 44,346                  | 0                       | 0                       | 0                       | 0                       | 44,                   |
| 6000-0001-011 - Inventories                | 32,568                  | 0                       | 0                       | 0                       | 0                       | 32,                   |
| 6000-0001-014 - Inventories                | 16,283                  | 0                       | 0                       | 0                       | 0                       | 16,                   |
| 6000-0002-004 - Inventories                | 5,375                   | 0                       | 0                       | 0                       | 0                       | 5,                    |
| 6000-0002-011 - Inventories                | 1,762                   | 0                       | 0                       | 0                       | 0                       | 1,                    |
| 6000-0003-004 - Inventories                | 5,147                   | 0                       | 0                       | 0                       | 0                       | 5                     |
| 6050-0001-000 - Inventory In-Transit       | 0                       | 600                     | 600                     | 0                       | 0                       |                       |
| 0000-0000-000 - Accounts Payable           | -232,554                | 0                       | 0                       | 0                       | 0                       | -232                  |
| 1000-0000-000 - Pending Accounts Payable   | -6,975                  | 0                       | 0                       | 0                       | 0                       | -6                    |
| 1000-0001-000 - Pending Accounts Payable   | -557,688                | 0                       | 1,000                   | 0                       | 0                       | -558                  |
| 1000-0002-000 - Pending Accounts Payable   | -9,840                  | 0                       | 0                       | 0                       | 0                       | -9                    |
| 5000-0001-004 - State Sales Tax            | -4,819                  | 0                       | 0                       | 0                       | 0                       | -4                    |
| 8400-0000-000 - Medicare                   | -10,000                 | 0                       | 0                       | 0                       | 0                       | -10                   |
| 9000-0000-000 - Retained Earnings          | 191,104                 | 0                       | 0                       | 0                       | 0                       | 191                   |
| 0010-0001-006 - Sales -Taxable             | 0                       | 0                       | 840                     | 0                       | 0                       |                       |
| 0000-0001-000 - Purchases Default          | 0                       | 600                     | 0                       | 0                       | 0                       |                       |
| Total :                                    |                         | 3,040                   | 3,040                   |                         |                         |                       |

See How to Configure Row Calculation to show on Credit and Debit columns for help on how Show Credit and Show Debit work.

The **Total Calculation row** should need to be configured properly to work with your report column. There are instances where balances for this row may or may not be shown in a specific column and that is what this article will explain.

Follow the steps below to guide you on how to configure **Total Calculation row** and show row balances on **Other columns**, except Credit and Debit columns.

1. Open row designer record.

2. In that record, there should be Total Calculation row. Click Total Calculations toolbar button.

| Ro  | w Desig  | ner                            |                             |                                    |              |                     | 2 |
|-----|----------|--------------------------------|-----------------------------|------------------------------------|--------------|---------------------|---|
|     | 1 4      |                                | 🤹 👽 🍇                       | Ο Σ                                | 7            |                     |   |
| Nev | -        | ave Search Delete Undo D       | uplicate Fonts Generate Rov | v Verify Accounts Total Calculatio |              |                     |   |
|     |          |                                |                             |                                    | illo close   |                     |   |
| Row | Name:    | Trial Balance                  | Description:                | Standard Trial Balance             |              |                     |   |
| 0   | Insert ( | 🔵 Remove 🔺 Up 🔝 Down 🔤         | Filter Records (F3)         |                                    |              |                     |   |
|     | ID       | Description                    | Row Type                    | Related Rows                       | Balance Side | Filter Accounts     |   |
|     | 32       | 40000-1000 - Sales-Loc A       | Calculation                 |                                    | Credit       | [ID] = '40000-1000' |   |
|     | 33       | 40000-2000 - Sales-Loc B       | Calculation                 |                                    | Credit       | [ID] = '40000-2000' |   |
|     | 34       | 40000-3000 - Sales-Loc C       | Calculation                 |                                    | Credit       | [ID] = '40000-3000' |   |
|     | 35       | 50000-1000 - Cost of Goods Sol | Calculation                 |                                    | Debit        | [ID] = '50000-1000' |   |
|     | 36       | 50000-2000 - Cost of Goods Sol | Calculation                 |                                    | Debit        | [ID] = '50000-2000' |   |
|     | 37       | 50000-3000 - Cost of Goods Sol | Calculation                 |                                    | Debit        | [ID] = '50000-3000' |   |
|     | 38       | 60000-1000 - Other Expenses-L  | Calculation                 |                                    | Debit        | [ID] = '60000-1000' |   |
|     | 39       | 60000-2000 - Other Expenses-L  | Calculation                 |                                    | Debit        | [ID] = '60000-2000' |   |
|     | 40       | 60000-3000 - Other Expenses-L  | Calculation                 |                                    | Debit        | [ID] = '60000-3000' |   |
|     | 41       | 70000-1000 - Other Revenues-L  | Calculation                 |                                    | Credit       | [ID] = '70000-1000' |   |
|     | 42       | 70000-2000 - Other Revenues-L  | Calculation                 |                                    | Credit       | [ID] = '70000-2000' |   |
|     | 43       | 70000-3000 - Other Revenues-L  | Calculation                 |                                    | Credit       | [ID] = '70000-3000' |   |
|     | 44       |                                | Underscore                  |                                    |              |                     |   |
|     | 45       | Total :                        | Total Calculation           | R2 + R3 + R4 + R5 + R6 + R7        |              |                     |   |
|     | 46       |                                | Double Underscore           |                                    |              |                     |   |
|     | 47       |                                | None                        |                                    |              |                     |   |
|     |          |                                |                             |                                    |              |                     |   |

3. Total Calculations screen will open. In that screen, check Show Others checkbox.

| Tota | l Calculations |             |            | × ×         |
|------|----------------|-------------|------------|-------------|
|      |                |             |            |             |
| Ok   | Cancel         |             |            |             |
| ID   | Description    | Show Credit | Show Debit | Show Others |
| 45   | Total :        |             |            | <b>V</b>    |
|      |                |             |            |             |

In your column designer record, there should be Calculation, Column Calculation or other columns that are intended to show row balances. All of those columns, except Debit and Credit columns, will go with this setup. Here is the column designer record we will use for this illustration.
 Column Designer

| New Save Search Delete Undo Duplicate Close |                                                                                     |                     |               |                 |                       |                 |              |             |  |  |  |
|---------------------------------------------|-------------------------------------------------------------------------------------|---------------------|---------------|-----------------|-----------------------|-----------------|--------------|-------------|--|--|--|
| Colun                                       | Column Name: Trial Balance Description: Standard Trial Balance Run Date: 04/16/2015 |                     |               |                 |                       |                 |              |             |  |  |  |
| <b>©</b> R                                  | G Remove   ▲ Up ▼ Down   ? Filter Records (F3)                                      |                     |               |                 |                       |                 |              |             |  |  |  |
|                                             | ID                                                                                  | Column Description  | Caption       | Column Type     | Filter Type           | Related Columns | Segment Used | Budget Code |  |  |  |
|                                             | 1                                                                                   | Account Description |               | Row Description |                       |                 |              |             |  |  |  |
|                                             | 2                                                                                   | Beginning Balance   | Fiscal Start  | Calculation     | As Of Previous Fiscal |                 |              |             |  |  |  |
|                                             | 3                                                                                   | Total Debit         | Column Header | Debit           | Fiscal Year           |                 |              |             |  |  |  |
|                                             | 4                                                                                   | Total Credit        | Column Header | Credit          | Fiscal Year           |                 |              |             |  |  |  |
|                                             | 7                                                                                   | Ending Balance      | Fiscal End    | Ending Balance  |                       | C2 + (C3 - C4)  |              |             |  |  |  |
|                                             | 5                                                                                   | Total Debit Units   | Column Header | Debit Units     | Fiscal Year           |                 |              |             |  |  |  |
|                                             | 6                                                                                   | Total Credit Units  | Column Header | Credit Units    | Fiscal Year           |                 |              |             |  |  |  |
|                                             | 8                                                                                   | Total Units         | Column Header | Units           | Fiscal Year           |                 |              |             |  |  |  |
|                                             |                                                                                     |                     |               |                 |                       |                 |              |             |  |  |  |

- 5. Generate the report. You can generate report either way:
  - a. Click Print toolbar button from Financial Reports screen. See How to Print Report from Financial Report Viewer screen.
  - b. Click Generate toolbar button from Report Builder screen. See How to Print Report from the Report Builder screen.
- 6. If Show Report Settings checkbox is checked in the Report builder for a specific report, then Report Settings will be shown. In that screen, click **Pri nt toolbar button**. See also How to Show Report Settings screen before report preview.

This is how the report will look like with the above setup. Total is shown on rows that are intended to show balances, except for Debit and Credit columns, along with underscore and double-underscore preceding or following it.

| Trial Balance                         |          |             |              |            |                   |                    |                     |
|---------------------------------------|----------|-------------|--------------|------------|-------------------|--------------------|---------------------|
| As Of 4/15/2015                       |          |             |              |            |                   | Thurs              | day, April 16, 2015 |
|                                       |          |             |              |            |                   |                    | 11:46 AM            |
|                                       | 1/1/2015 | Total Debit | Total Credit | 12/31/2015 | Total Debit Units | Total Credit Units | Total Units         |
| 10300-1000 - Inventory-Loc A          | 1,900.00 | 2,449.75    | 300.00       | 4,049.75   | 224.97            | 30.00              | 194.97              |
| 10300-2000 - Inventory-Loc B          | 0.00     | 1,600.00    | 0.00         | 1,600.00   | 224.97            | 0.00               | 224.97              |
| 10300-3000 - Inventory-Loc C          | 0.00     | 1,200.00    | 0.00         | 1,200.00   | 224.97            | 0.00               | 224.97              |
| 20000-1000 - Accounts Payable-Loc A   | 0.00     | 0.00        | 650.00       | 650.00     | 0.00              | 0.00               | 0.00                |
| 30000-1000 - Owner's Equity-Loc A     | 1,100.00 | 0.00        | 500.00       | 1,600.00   | 0.00              | 0.00               | 0.0                 |
| 30000-2000 - Owner's Equity-Loc B     | 0.00     | 0.00        | 800.00       | 800.00     | 0.00              | 0.00               | 0.0                 |
| 30000-3000 - Owner's Equity-Loc C     | 0.00     | 0.00        | 580.00       | 580.00     | 0.00              | 0.00               | 0.0                 |
| 40000-1000 - Sales-Loc A              | 1,000.00 | 0.00        | 2,500.00     | 3,500.00   | 0.00              | 250.00             | 250.0               |
| 40000-2000 - Sales-Loc B              | 0.00     | 0.00        | 1,100.00     | 1,100.00   | 0.00              | 250.00             | 250.0               |
| 40000-3000 - Sales-Loc C              | 0.00     | 0.00        | 800.00       | 800.00     | 0.00              | 250.00             | 250.0               |
| 50000-1000 - Cost of Goods Sold-Loc A | 150.00   | 800.00      | 0.00         | 950.00     | 80.00             | 0.00               | 80.0                |
| 50000-2000 - Cost of Goods Sold-Loc B | 0.00     | 250.00      | 0.00         | 250.00     | 50.00             | 0.00               | 50.0                |
| 50000-3000 - Cost of Goods Sold-Loc C | 0.00     | 150.00      | 0.00         | 150.00     | 50.00             | 0.00               | 50.0                |
| 60000-1000 - Other Expenses-Loc A     | 50.00    | 900.25      | 0.00         | 950.25     | 0.00              | 0.00               | 0.0                 |
| 60000-2000 - Other Expenses-Loc B     | 0.00     | 50.00       | 0.00         | 50.00      | 0.00              | 0.00               | 0.0                 |
| 60000-3000 - Other Expenses-Loc C     | 0.00     | 30.00       | 0.00         | 30.00      | 0.00              | 0.00               | 0.0                 |
| 70000-1000 - Other Revenues-Loc A     | 0.00     | 0.00        | 200.00       | 200.00     | 0.00              | 0.00               | 0.0                 |
| Total :                               | 4,200.00 |             |              | 0.00       | 854.91            | 780.00             | 1,574.9             |
|                                       |          |             |              |            |                   |                    |                     |

See How to Configure Row Calculation to show on Credit and Debit columns for help on how Show Credit and Show Debit work.

The **Total Calculation row** should need to be configured properly to work with your report column. There are instances where balances for this row may or may not be shown in a specific column and that is what this article will explain.

Follow the steps below to guide you on how to configure **Total Calculation row** and show row balances on **Other columns**, except Credit and Debit columns.

- 1. Open row designer record.
- 2. In that record, there should be **Total Calculation row**. Click **Total Calculations toolbar button**.

| Nev | -      | ave Search Delete Undo | Duplicate Generate Row | Fonts Total      | Calculations Filter Account | ints Close   |                      |
|-----|--------|------------------------|------------------------|------------------|-----------------------------|--------------|----------------------|
| w   | Name:  | TB row                 | Descr                  | ription: Trial E | alance Summary row          |              |                      |
| •   | insert | 😑 Delete 🔺 Up 🔻 Down   | Filter Records (F3)    |                  |                             |              |                      |
|     | ID     | Description            | Row Type               | Relat            | ted Rows                    | Balance Side | Filter Accounts      |
|     | 1      |                        | Line                   |                  |                             | Debit        |                      |
|     | 2      |                        | Description Title      |                  |                             | Debit        |                      |
|     | 3      | Asset                  | Calculation            |                  |                             | Debit        | [Type] = 'Asset'     |
|     | 4      | Liability              | Calculation            |                  |                             | Credit       | [Type] = 'Liability' |
|     | 5      | Equity                 | Calculation            |                  |                             | Credit       | [Type] = 'Equity'    |
|     | 6      | Revenue                | Calculation            |                  |                             | Credit       | [Type] = 'Revenue'   |
|     | 7      | Expense                | Calculation            |                  |                             | Debit        | [Type] = 'Expense'   |
|     | 8      |                        | Underscore             |                  |                             | Debit        |                      |
| 7   | 9      | Total                  | Total Calculation      | R3 +             | R4 + R5 + R6 + R7           | Debit        |                      |
|     | 10     |                        | Double Underscore      |                  |                             | Debit        |                      |
|     | 0      |                        |                        |                  |                             |              |                      |

3. Total Calculations screen will open. In that screen, check Show Others checkbox.

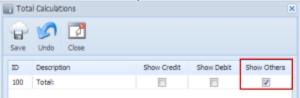

4. In your column designer record, there should be Calculation, Column Calculation or other columns that are intended to show row balances. All of those columns, except Debit and Credit columns, will go with this setup. Here is the column designer record we will use for this illustration.

| New Save Search Delete Undo Duplicate Close                                            |    |                   |               |                 |                    |                 |            |          |       |           |                |        |
|----------------------------------------------------------------------------------------|----|-------------------|---------------|-----------------|--------------------|-----------------|------------|----------|-------|-----------|----------------|--------|
| Column Name: CY Trial Balance Description: Current Year Trial Balance per account type |    |                   |               |                 |                    |                 |            |          |       |           |                |        |
|                                                                                        |    |                   |               |                 |                    |                 |            |          |       |           |                |        |
| S Add S Delete A Up ▼ Down Fiter:                                                      |    |                   |               |                 |                    |                 |            |          |       |           |                |        |
|                                                                                        | ID | Column Header     | Caption       | Column Type     | Filter Type        | Related Columns | Start Date | End Date | Width | Alignment | Format         | Hidden |
|                                                                                        | 1  |                   |               | Row Description |                    |                 |            |          | 500   | Left      | #,##0.00;(#,## |        |
|                                                                                        | 2  | Beginning Balance | Fiscal Start  | Calculation     | As Of Previous Fis |                 |            |          | 100   | Right     | #,##0.00;(#,## |        |
|                                                                                        | 3  | Debit             | Column Header | Debit           | Fiscal Year        |                 |            |          | 100   | Right     | #,##0.00;(#,## |        |
|                                                                                        | 4  | Credit            | Column Header | Credit          | Fiscal Year        |                 |            |          | 100   | Right     | #,##0.00;(#,## |        |
|                                                                                        | 5  | Ending Balance    | Fiscal End    | Calculation     | As Of Fiscal Year  |                 |            |          | 100   | Right     | #,##0.00;(#,## |        |

- 5. Generate the report. You can generate report either way:
  - a. Click Print toolbar button from Financial Reports screen. See How to Print Report.
  - b. Click Generate toolbar button from Report Builder screen. See How to Generate Report.
- 6. If Show Report Settings checkbox is checked in the Report builder for a specific report, then Report Settings will be shown. In that screen, click **Pri** nt toolbar button.

This is how the report will look like with the above setup. Total is shown on rows that are intended to show balances, except for Debit and Credit columns, along with underscore and double-underscore preceding or following it.

## Trial Balance As Of 9/17/2014

Wednesday, September 17, 2014 7:06 PM

| •         | 1/1/2014     | Total Debit | Total Credit | 12/31/2014 |
|-----------|--------------|-------------|--------------|------------|
| Asset     | 5,064.00     | 6,376.00    | 2,500.00     | 8,940.00   |
| Liability | 0.00         | 0.00        | 0.00         | 0.00       |
| Equity    | 0.00         | 0.00        | 0.00         | 0.00       |
| Revenue   | 7,536.00     | 0.00        | 6,376.00     | 13,912.00  |
| Expense   | <br>2,472.00 | 2,500.00    | 0.00         | 4,972.00   |
| Total     | 15,072.00    |             |              | 27,824.00  |

See How to Configure Row Calculation to show on Credit and Debit columns for help on how Show Credit and Show Debit work.